AiM Infotech

### Pectel SQ6 and SQ6M ECUs

#### Release 1.03

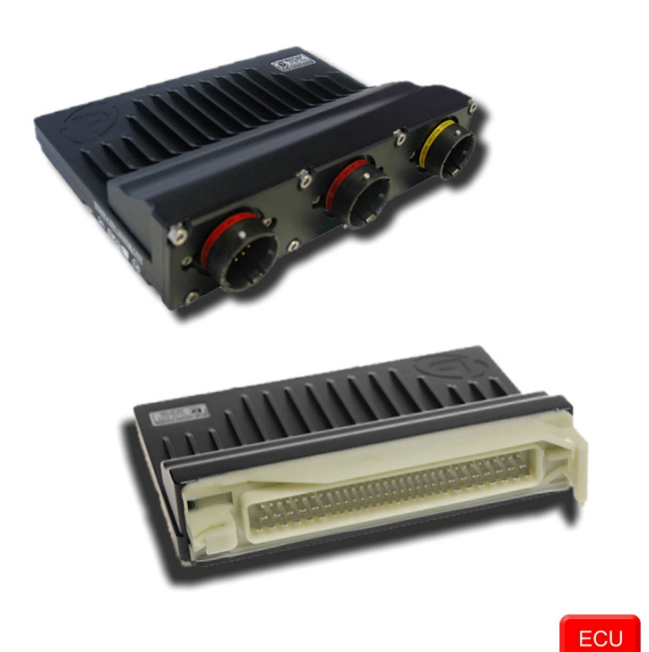

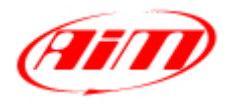

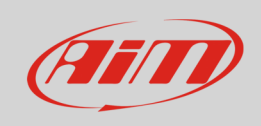

This tutorial explains how to connect Pectel ECUs to AiM devices. Supported models are:

- SQ6
- SQ6M

# 1 Software setup

Pectel ECUs are equipped with a bus communication protocol based on CAN. CAN stream needs a software setup through PiCalTool, the software provided by Pectel. To correctly configure the CAN stream follow these steps.

- Run the software and load ECU configuration
- This window appears; scroll the left panel and select "CAN Port 1 PC Delay Timeout"
- Set the corresponding box on the right on "1.00"

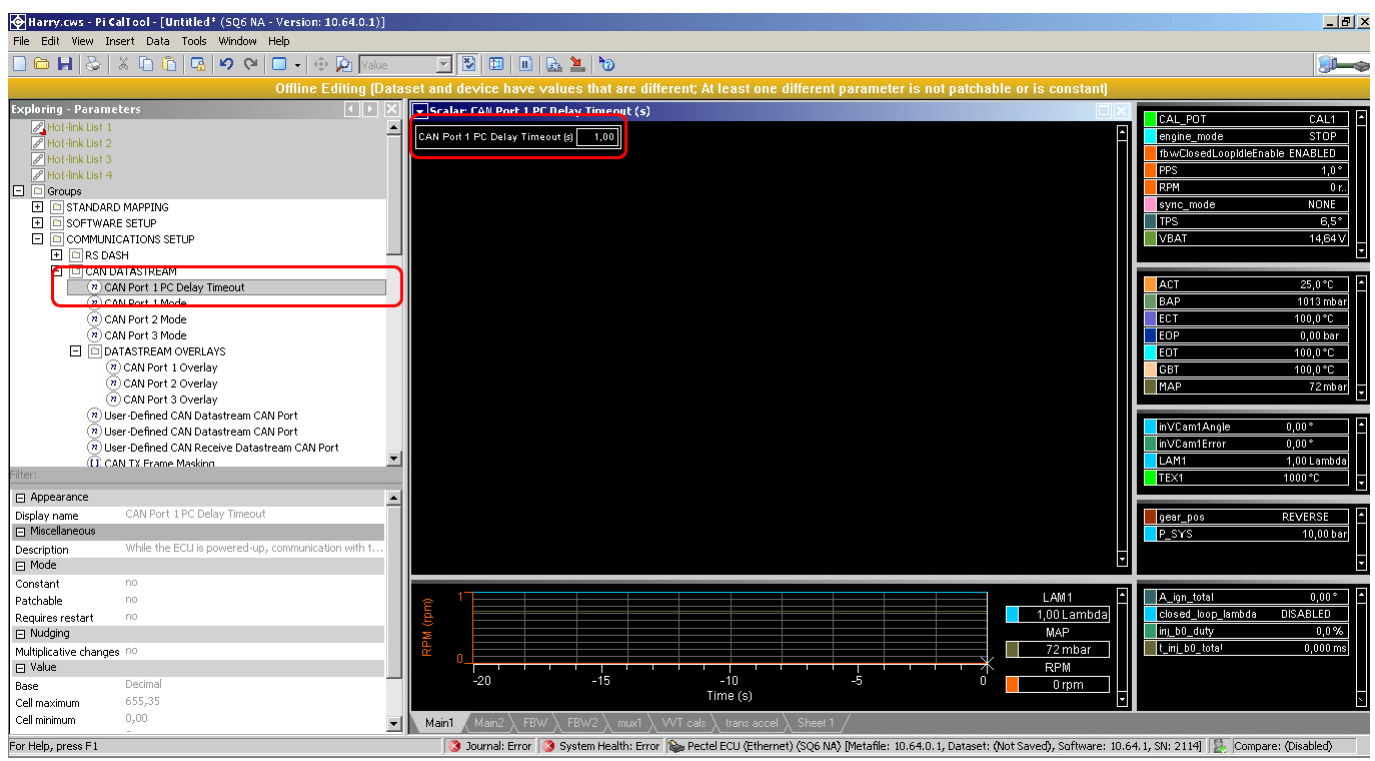

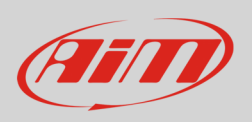

- Now come back to the left panel and select "CAN 1 Port mode"
- Scroll the drop down menu that appears on the right and select "PI\_OMEGA\_FULL\_LNK"

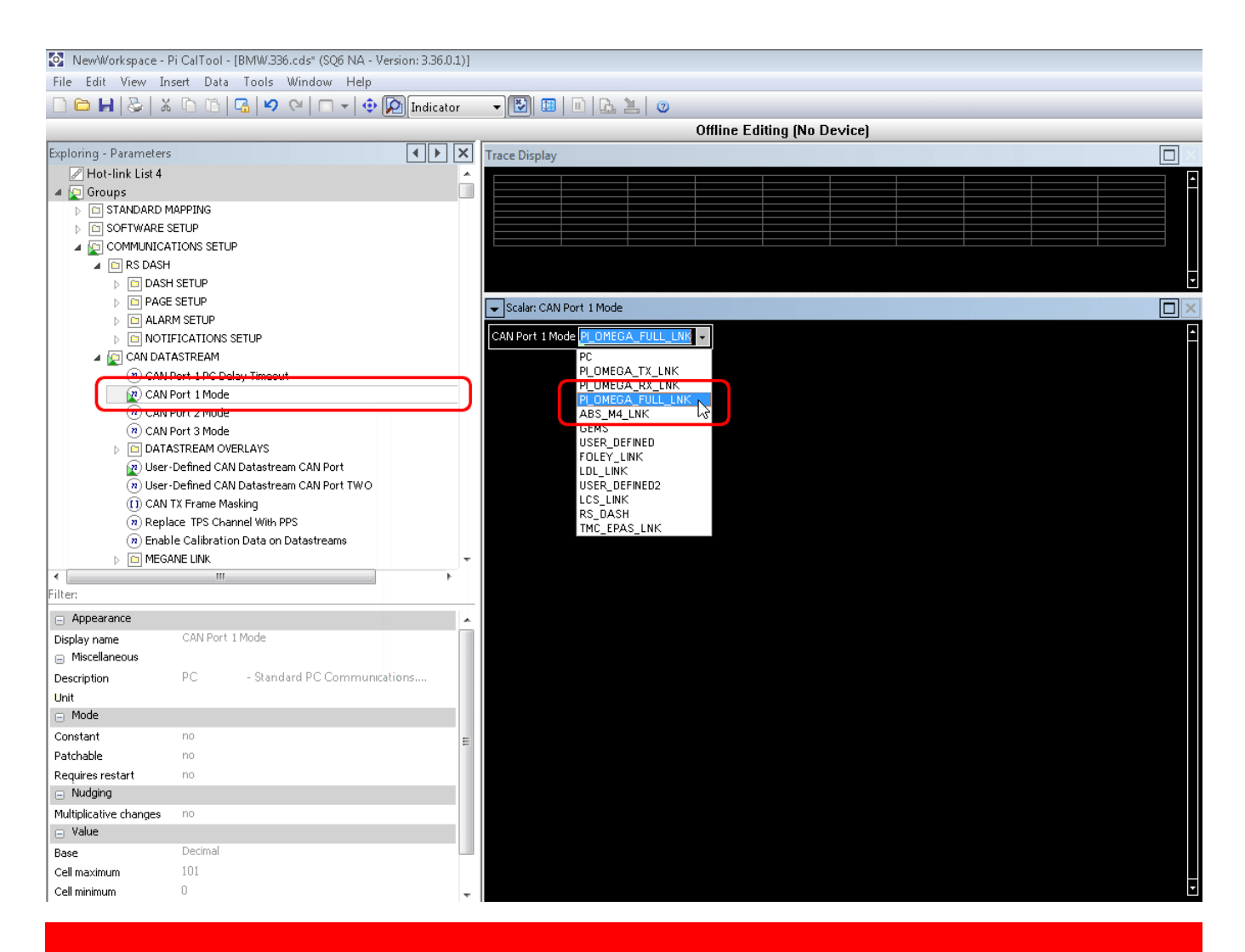

**Please note**: Pectel SQ6 has two CAN port available while SQ6M has three so if a CAN Port is for any reason unavailable other are supplied. It is very important that the same CAN line you have connected on the ECU hardware is set via software. in this example we have selected CAN Port 1.

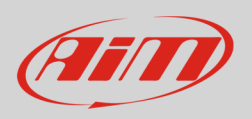

- Scroll the left panel of the window
- open "OMEGA LINK" and select "OMEGA TX Link Base CAN ID"
- set "Omega TX Link Base CAN ID" to 100H (the protocol will use the base address 0x100)

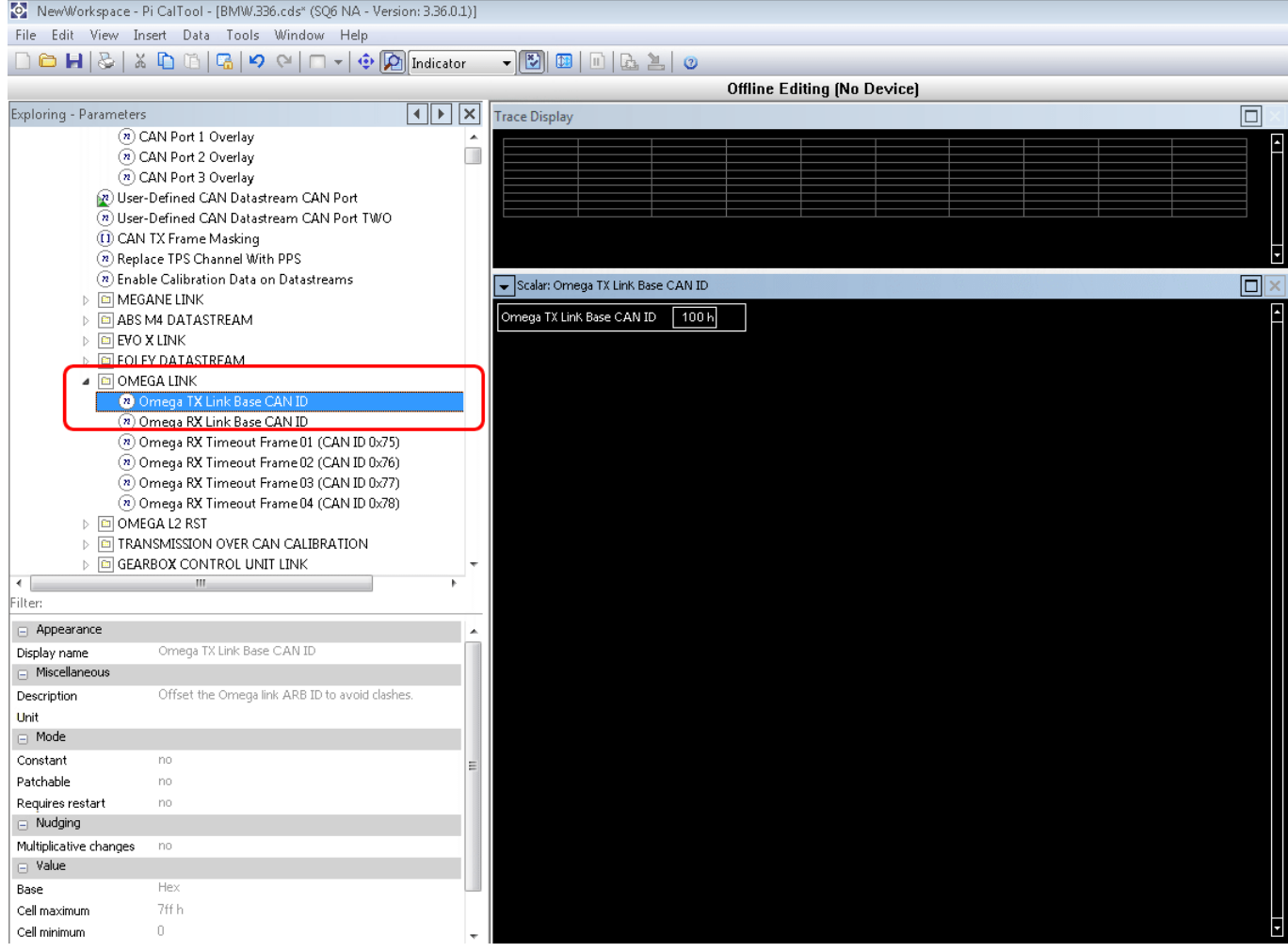

![](_page_4_Picture_1.jpeg)

## 2 Connection with AiM devices

Pectel SQ6 and SQ6M ECUs are equipped with a bus communication protocol based on CAN on the front connectors.

# 2.1 Connection of Pectel SQ6

To connect Pectel SQ6 to AiM devices use the 88 pins front connector. Here below are connector pinout and connection table.

![](_page_4_Figure_6.jpeg)

![](_page_5_Picture_1.jpeg)

## 2.2 Connection of Pectel SQ6M

To connect Pectel SQ6M to AiM devices use the central and the right front connectors labelled respectively "Connector 2" and "Connector 3". Here below are connectors pinout and connection table.

![](_page_5_Figure_4.jpeg)

![](_page_6_Picture_1.jpeg)

# 3 AiM Logger configuration

Before connecting the ECU to AiM device set this it up using AiM Race Studiosoftware. The parameters to select in the device configuration are:

- ECU manufacturer "Pectel"
- ECU Model "SQ6\_OMEGA\_CAN\_Stream "

### 4 Available channels

Channels received by AiM devices connected to "Pectel" "SQ6\_OMEGA\_CAN\_Stream " protocol are:

![](_page_6_Picture_98.jpeg)

![](_page_7_Picture_0.jpeg)

![](_page_7_Picture_105.jpeg)

![](_page_8_Picture_0.jpeg)

- ECU\_49 CAN\_BRAKE\_SW Brake switch
- ECU\_50 CAN\_P2P\_SW Push to pass switch on
	-
- ECU\_52 CAN\_OIL\_LEVEL Oil level

ECU\_51 CAN\_TPS\_C Throttle position sensor C